## **Envío de escritos electrónicos al expediente digital**

Si su expediente judicial es electrónico, puede enviar escritos para adjuntarlos sin necesidad de presentarse al despacho donde se tramita.

## **¿Cómo envío los escritos?**

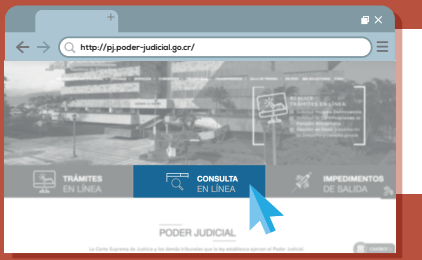

- 1. Ingrese a la página web del Poder Judicial: **https://pj.poder-judicial.go.cr/**
- 2. Seleccione **"Consulta en línea".**

**http://pj.poder-judicial.go.cr/** 

3. Dé clic en **"Expedientes judiciales".**

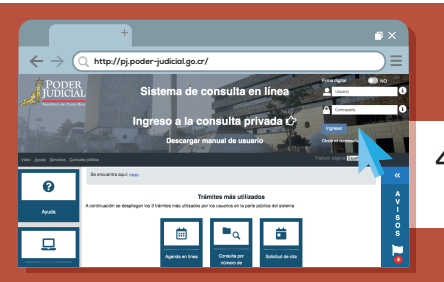

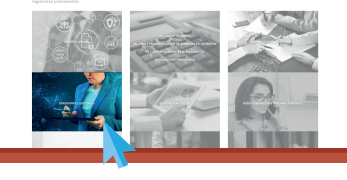

CONSULTA EN LÍNEA

En **"Ingreso a la consulta privada"**, 4. digite su usuario y contraseña.

## **¿Qué necesita?**

**Necesita un usuario y contraseña para realizar trámites en el Poder Judicial, los cuales debe solicitar personalmente, por una única vez, en despachos judiciales, presentando su documento de identidad. También puede utilizar su firma digital. Es rápido y gratuito.**

## **¡No comparta su contraseña con nadie!**

(\*) Orientación general sobre el ingreso al trámite del tema desarrollado. El procedimiento completo se encuentra en los manuales internos del Sistema de Gestión en Línea.

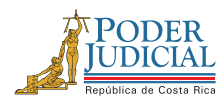

Más información: línea gratuita 800-800-3000 **Poder Judicial: fortaleza de nuestra Democracia**

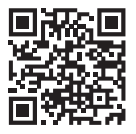